## **Three-Step Setup for WiFi Access**

Since authentication integration for campus wireless internet has been completed, and in view of providing better campus wireless network service, NTHU faculty, staff, and students who have a [Campus Wireless LAN Account](https://net.nthu.edu.tw/netsys/en:wireless:application) can enjoy the convenience of wireless internet in three steps.

## **Step 1**<sup>Check</sup> the Wireless Network Coverage

Before connecting, you should check whether the wireless network is available in your area. Check with the following methods:

1. Campus Wireless LAN Account Service Scope

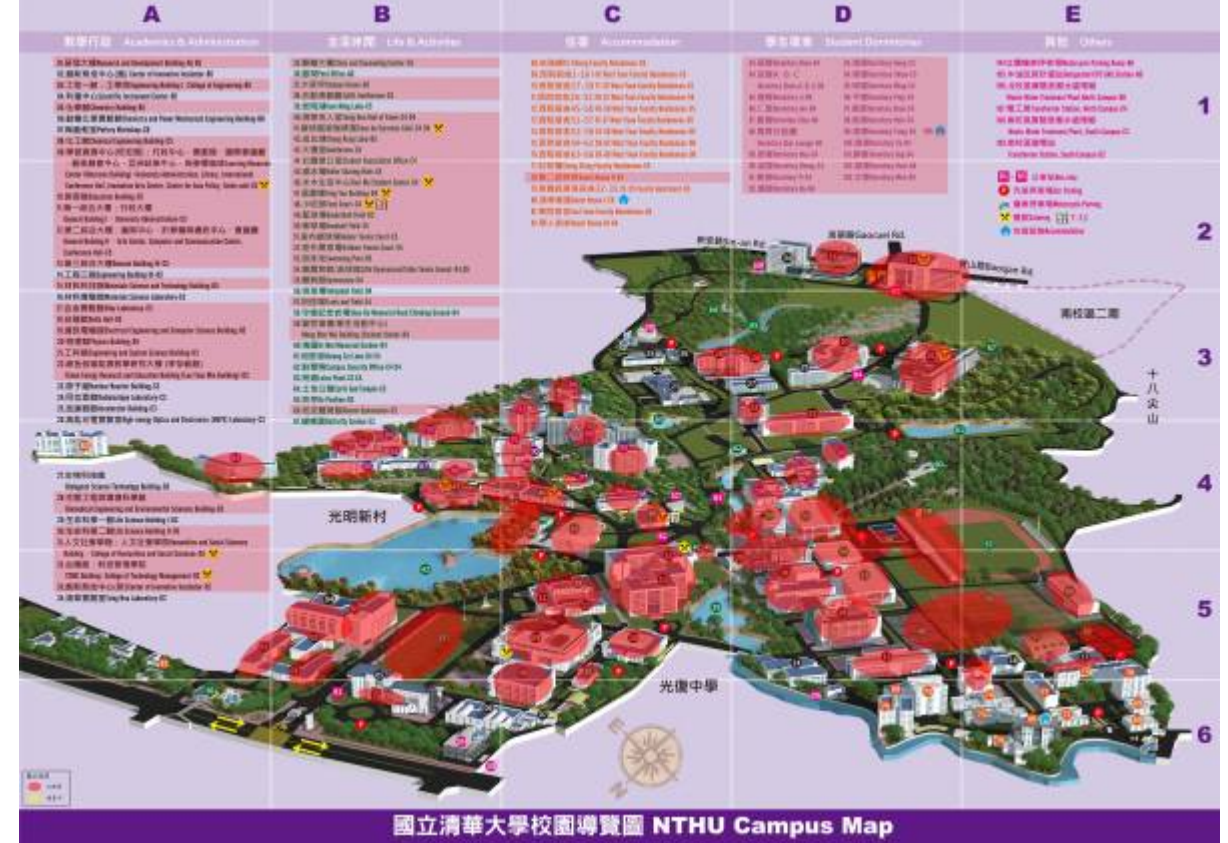

2. Areas on campus where the **Wireless Internet Label** is visible (see below)

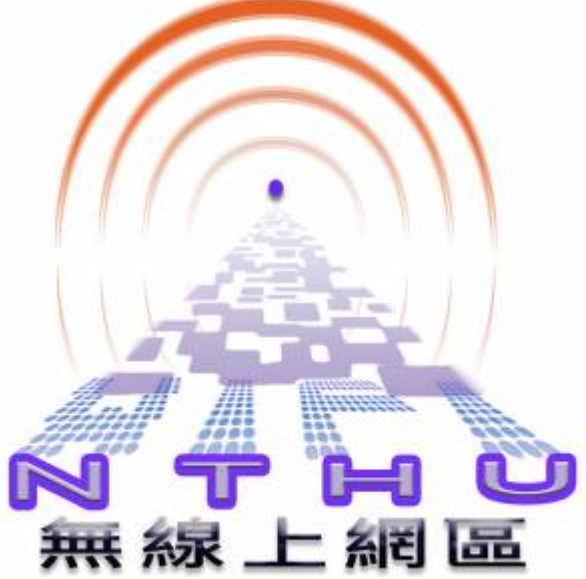

3. Directly scan for a wireless network signal with a mobile device that supports wireless connections (such as a laptop). If an SSID with the naming scheme "**nthu-departmentoption**" is detected (as an example, see Step 2<sup>[</sup>selecting a reliable wireless access point), this means that there is wireless internet available in your area.

## Step 2<sup>o</sup>Selecting a reliable wireless access point

When connecting, select a verified wireless network name on campus. In other words, whose SSID begins with "**nthu-**" and which differs by authentication method. See the explanation below:

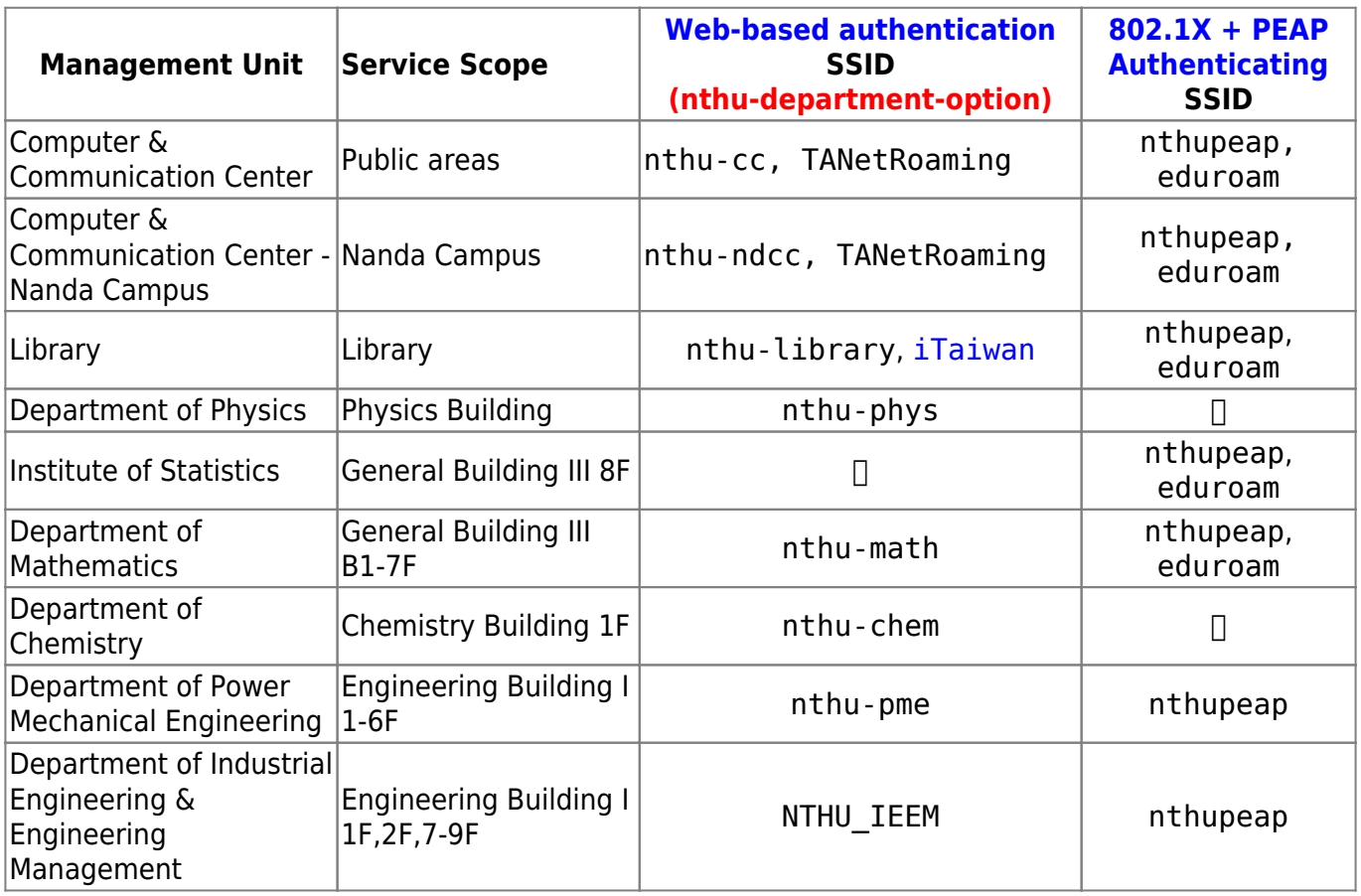

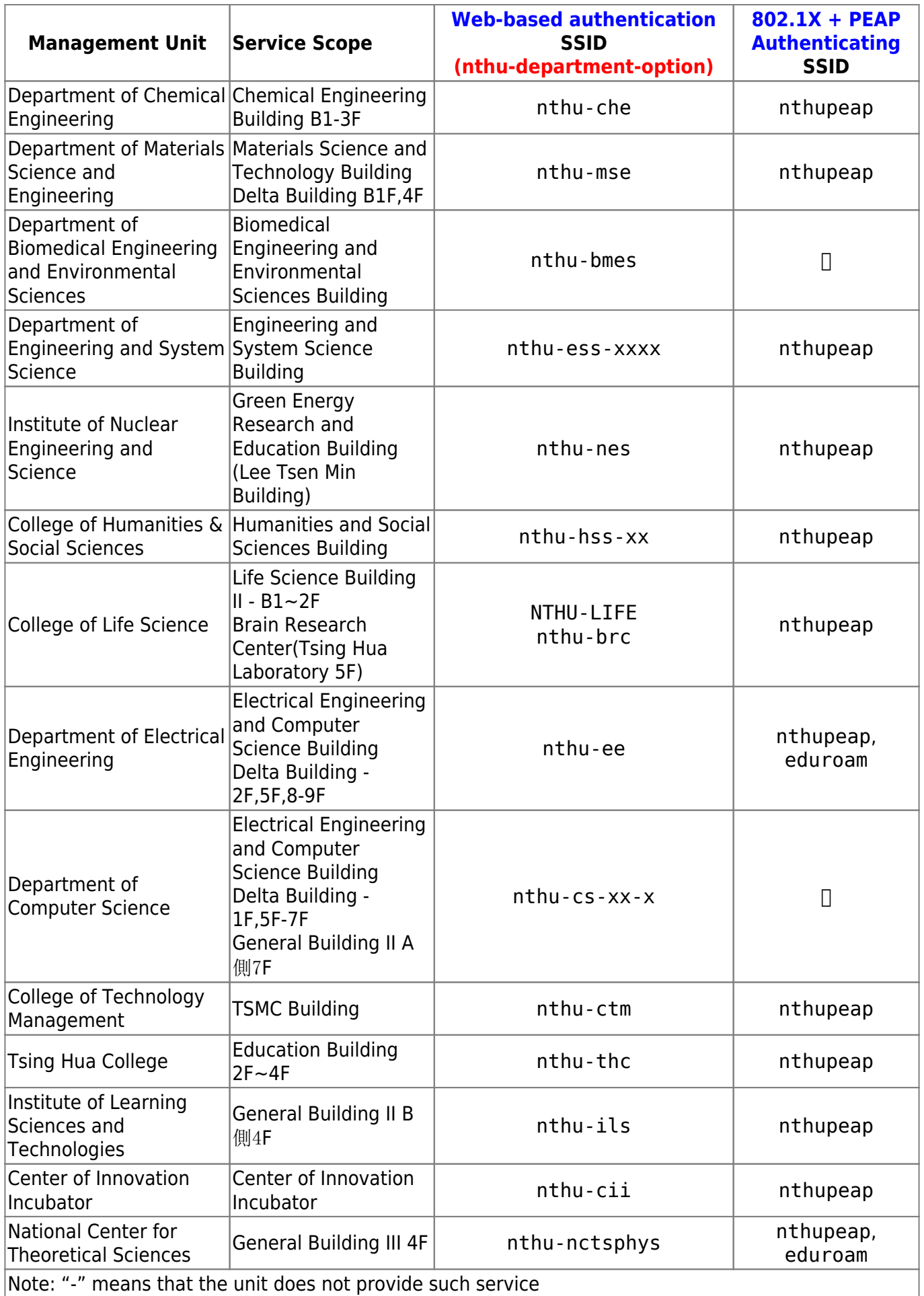

## **Step 3 Enter the Campus Wireless LAN Account**

After connecting to a reliable wireless access point, the user must enter login information for their [Campus Wireless Network Account](https://net.nthu.edu.tw/netsys/en:wireless:application) or [cross-campus roaming account](https://net.nthu.edu.tw/netsys/en:faq:wlan_roaming) on a designated interface. Once successfully authenticated, you may begin using wireless network services. The interface for entering account information will differ depending on the method of authentication. A detailed description using the campus public-area wireless LAN as an example can be found at **[Campus Wireless LAN](https://net.nthu.edu.tw/netsys/en:faq:wlan_auth) [Authentication Method](https://net.nthu.edu.tw/netsys/en:faq:wlan_auth)**:

From: <https://net.nthu.edu.tw/netsys/>- 網路系統組

Permanent link: **<https://net.nthu.edu.tw/netsys/en:wireless:easy>**

Last update: **2019/09/23 17:04**

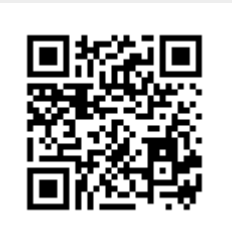